## **AREA PRIVATA**

**Accedi** cliccando sul relativo pulsante **AREA PRIVATA** in alto a destra nel menu nero.

>>> Dovrai prima aver effettuato la **login** per accedere all'Area Privata

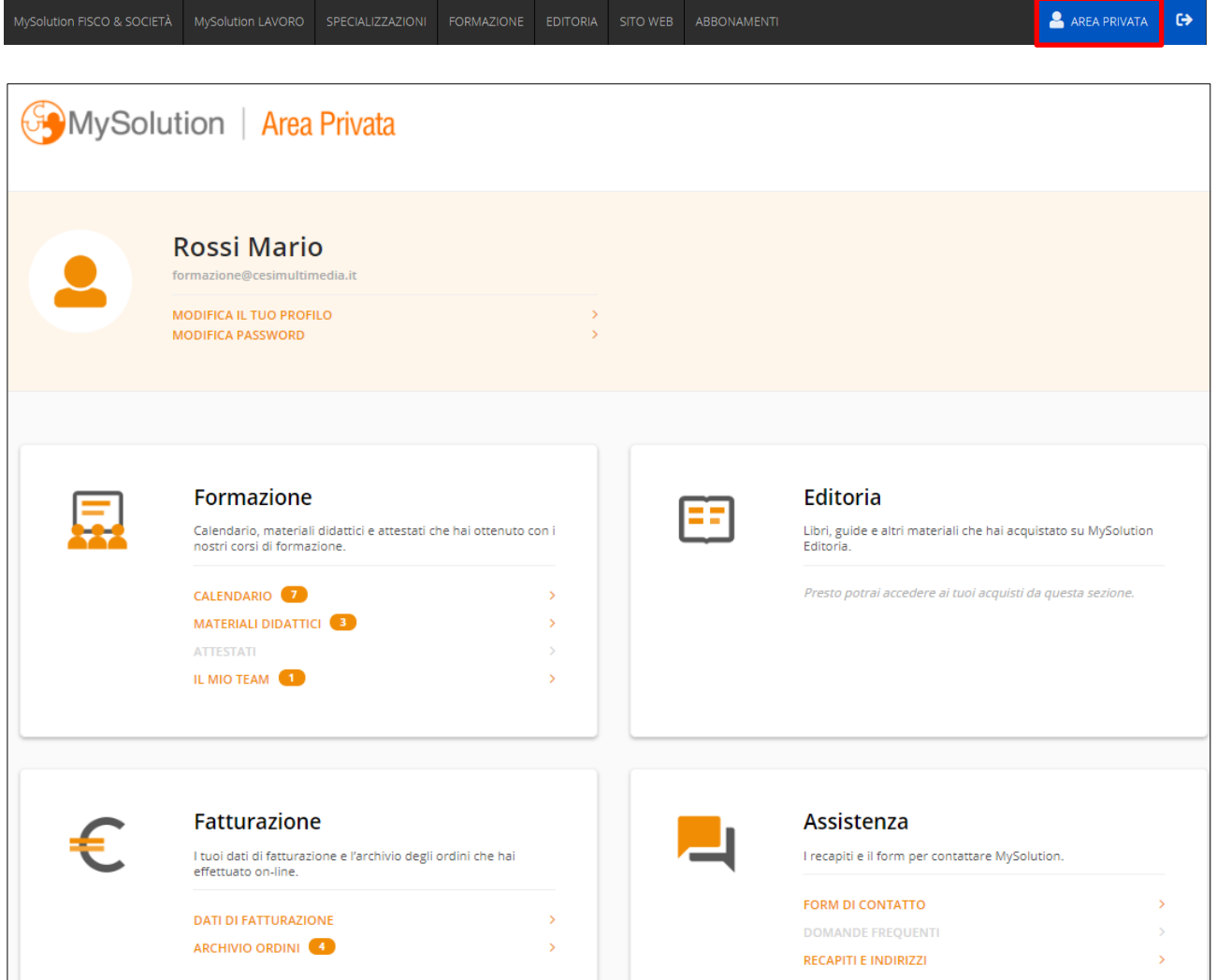

**Rossi Mario** formazione@cesimultimedia.it **MODIFICA IL TUO PROFILO MODIFICA PASSWORD** 

Dal primo box in alto a sinistra puoi:

• Modificare le informazioni del tuo profilo

• Modificare la **password** per accedere a MySolution

**Modifica la password per accedere**

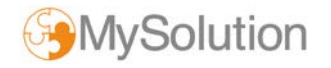

## Dal box **FORMAZIONE** puoi:

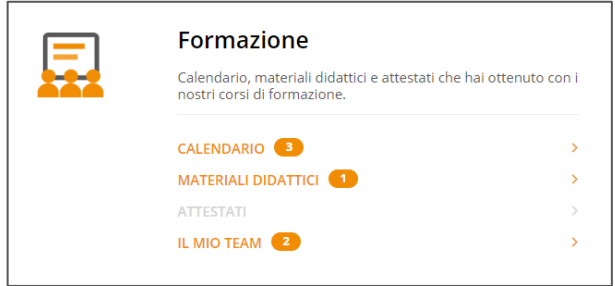

• Visualizzare il **calendario** e i dettagli degli eventi a cui sei iscritto

• Scaricare **in anticipo** il relativo **materiale didattico** in formato pdf

• Scaricare eventuali **attestati** di partecipazione

• Aggiornare la rubrica **Il mio Team** per iscrivere più rapidamente colleghi e collaboratori ai corsi in programma

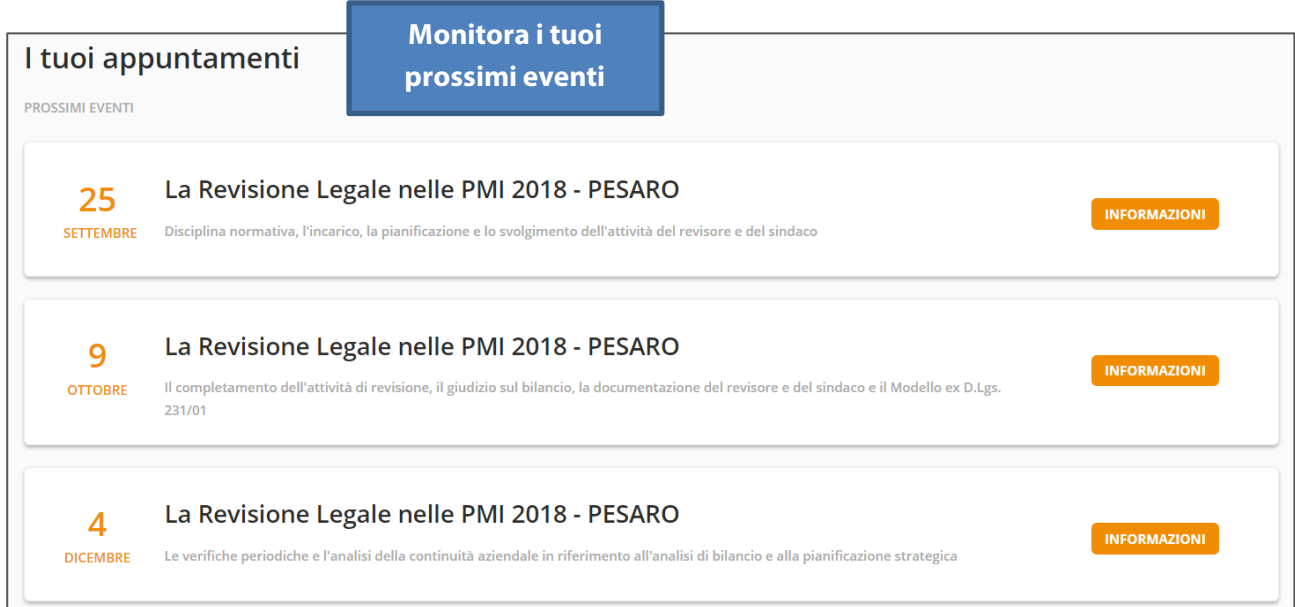

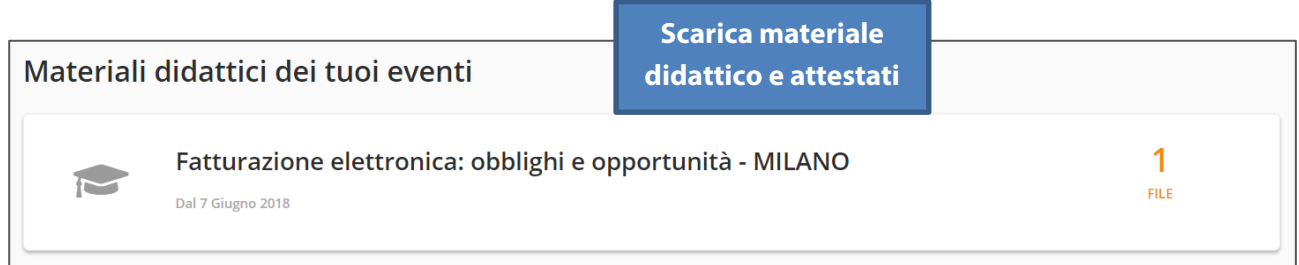

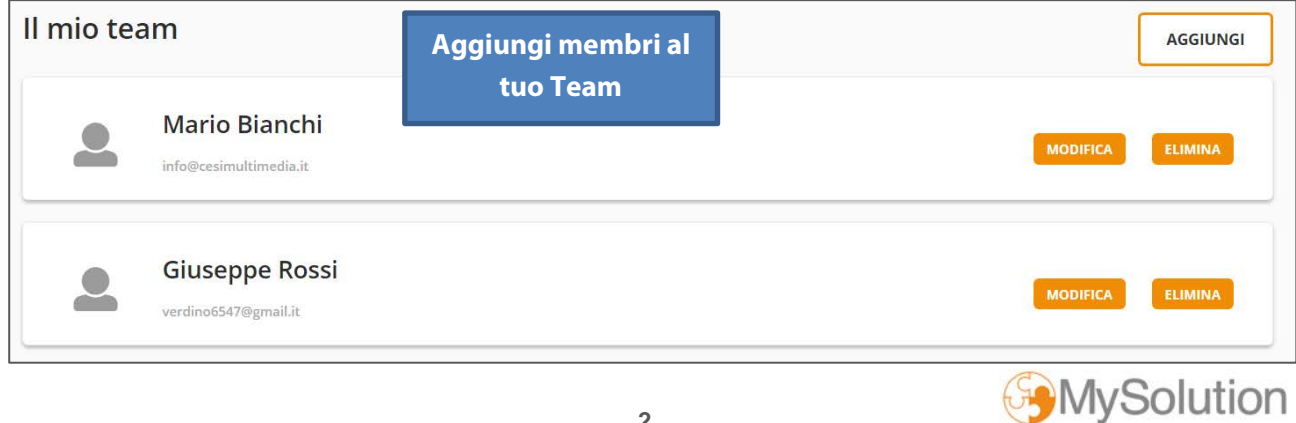

Dal box **FATTURAZIONE** puoi verificare lo stato degli **ordini** effettuati **on-line**

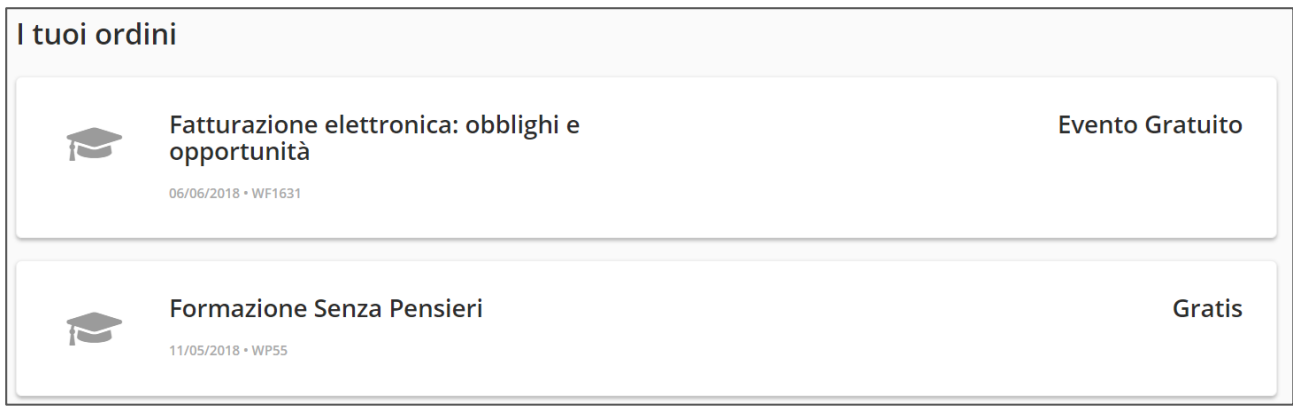

## Dal box **ASSISTENZA** puoi:

- Inviare una richiesta di assistenza diretta a MySolution tramite il **form** dedicato
- Trovare i nostri contatti e recapiti

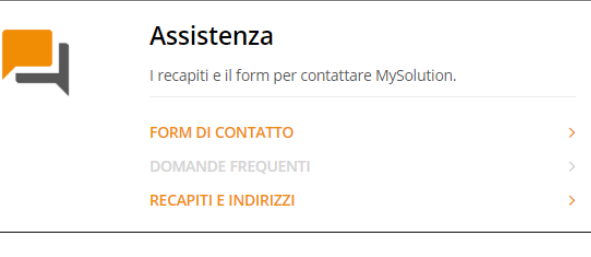

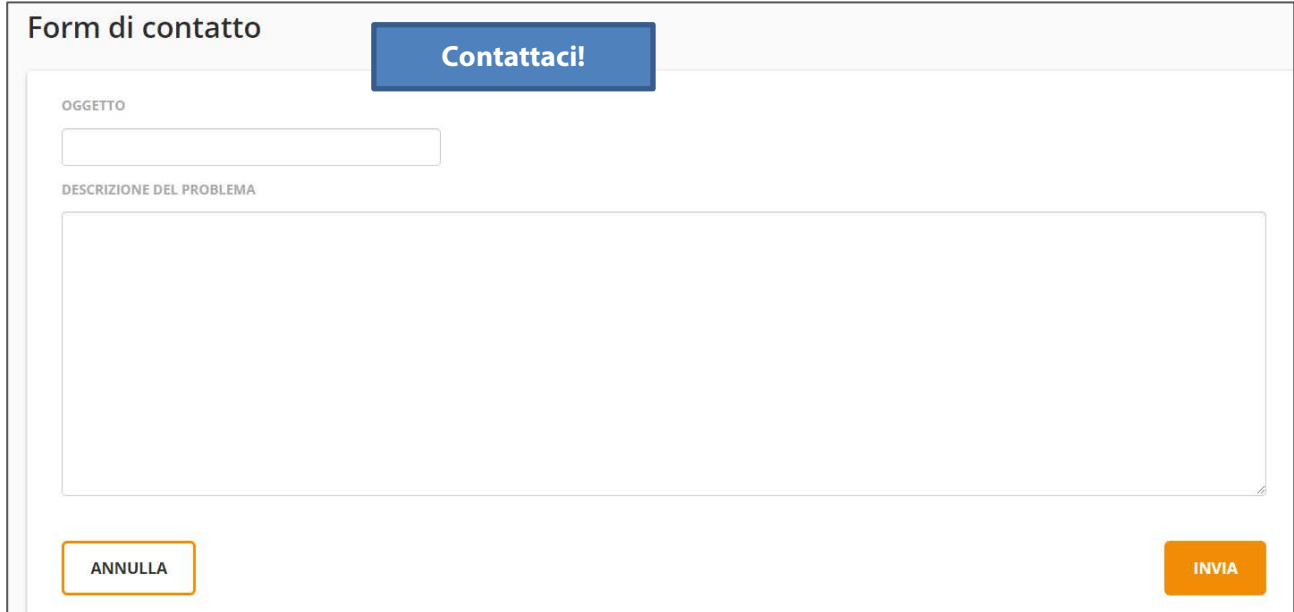

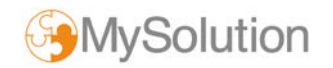